# **Brew Interview Questions And Answers Guide.**

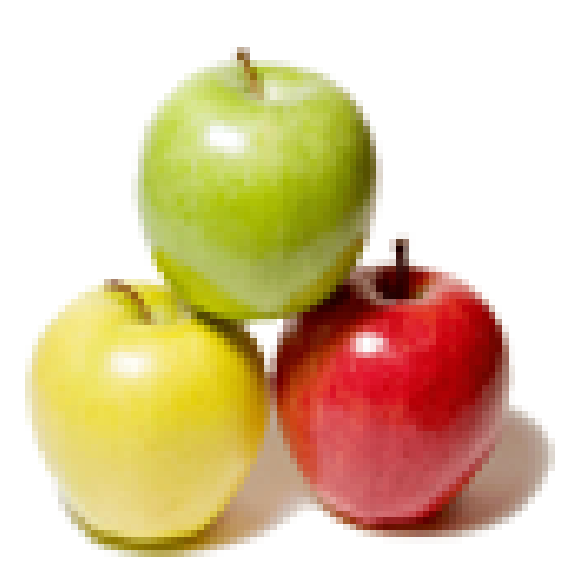

# **Global Guideline.**

**https://globalguideline.com/**

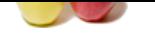

# **Global Interview Preparation Guide.**<br>
The an "Undefined instruction exception."<br>
The could of record from the content of means of the comparative in the property of the content of the content<br>
phase than when cutating con

# **Question # 1**

How to recover the phone from an "UndefInst Exception"?

#### **Answer:-**

"Undef Inst Exception" stands for "undefined instruction exception," and means that the program pointer has jumped to a code segment that contains an undefined instruction. This can be the result of memory corruption, a stack overrun, or version-related incompatibilities between applet code and the BREW image on the phone.

Memory is tighter on the phone than when running on the emulator. Therefore, memory and stack overrun problems will be more likely to show up on the phone. You should double check memory related areas of your code, especially auto variable arrays and the maximum total size of allocated memory. To clear the phone, pull the battery out for a few seconds.

**Read More Answers.**

#### **Question # 2**

Why cant an applet be run directly from flash RAM?

# **[Answer:-](https://globalguideline.com/interview/question/How_to_recover_the_phone_from_an_UndefInst_Exception)**

BREW loads the apps into Heap RAM because files on EFS are stored as non- contiguous blocks.

# **Read More Answers.**

# **Question # 3**

How to transfer compiled applications to a phone?

# **[Answer:-](https://globalguideline.com/interview/question/Why_cant_an_applet_be_run_directly_from_flash_RAM)**

Use BREW AppLoader to upload applications to the phone. The following example shows files and locations for an application with the name " brewApp." /brew/ brewApp.mif

 - Generated by BREW MIF Editor. /brew/ brewApp/ brewApp.bar

 - Generated by BREW Resource Editor. /brew/ brewApp/ brewApp.mod

 - Compiled and linked with ARM BREW Builder. /brew/ brewApp/ brewApp.sig

#### - Digital Signature.

 All directory and file names on the phone must be in lower case. Any additional files specific to your application may also be copied to the application directory, or subdirectories of the application directory.

 The Digital Signature file is generated using the BREW TestSig Generator, then renamed with the name of the application. The first part of the .sig filename must be the same as the first part of the .mod filename. After uploading files, reset the phone.

**Read More Answers.**

#### **Question # 4**

Can we link to Windows DLLs from the SDK?

#### **[Answer:-](https://globalguideline.com/interview/question/How_to_transfer_compiled_applications_to_a_phone)**

No. You should treat the SDK as a fully integrated stand-alone platform, which includes avoiding the C Standard Libraries. BREW has provided a port of the most common functions.

# **Read More Answers.**

# **Question # 5**

What image formats are supported in BREW?

#### **[Answer:-](https://globalguideline.com/interview/question/Can_we_link_to_Windows_DLLs_from_the_SDK)**

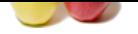

[BREW supp](https://globalguideline.com/interview_questions/)orts any BMP file with a color depth up to that which is provided on the device it is running on. BREW does not yet support GIF and JPEG images. For now, you nee[d to convert GIF and JPEG images into BMP images. PNG form](https://globalguideline.com/interview/questions/Brew)at and BREW Compressed Image (BCI) format will be supported in BREW SDK version 1.1.

In SDK versions prior to 1.1, the emulator is capable of emulating only 1, 4, and 8 bit color depth BMPs. In version 1.1, the emulator can also display 2 bit color depth BMPs.

**Read More Answers.**

# **Question # 6**

What is the transparent color on color and monochrome phones?

#### **[Answer:-](https://globalguideline.com/interview/question/What_image_formats_are_supported_in_BREW)**

Magenta is the transparent color for color devices. White is the transparent color on monochrome and 4-level gray-scale devices.

# **Read More Answers**

## **Question # 7**

How to determine the character limit for the display of application names on the phone?

#### **[Answer:-](https://globalguideline.com/interview/question/What_is_the_transparent_color_on_color_and_monochrome_phones)**

Different phones have different display characteristics, so there is no unique answer to this question. You can determine whether your application name will fit on the phone's display by comparing the width of the application name to the width of the display.

Use IDISPLAY\_MeasureText() to determine the pixel width of your application name string. Use ISHELL\_GetDeviceInfo() to determine the pixel width of the screen

# **Read More Answers.**

#### **Question # 8**

Does BREW support animation?

#### **[Answer:-](https://globalguideline.com/interview/question/How_to_determine_the_character_limit_for_the_display_of_application_names_on_the_phone)**

BREW SDK version 1.0 includes support for animated BMP. This is done by placing the frames side-by-side and specifying the width of each frame with IIMAGE\_SetParm with the IPARM-CXFRAME flag. Please see the IIMAGE example in the Examples directory

BREW SDK Version 1.1 has added support for BREW Compressed Image (BCI) animation. A BCI file contains one or more compressed small graphic image(s), each with a specified duration in milliseconds. The duration represents how long you want each image to be shown before it is replaced by the next image in the series. You can use the BCI Authoring Tool included in BREW SDK Version 1.1 to create your BCI file. Please refer to 'Using the BREW Compressed Image Authoring Tool' document included in the SDK for more information.

**Read More Answers.**

#### **Question # 9**

How to check the status of my sockets and PPP connection?

#### **[Answer:-](https://globalguideline.com/interview/question/Does_BREW_support_animation)**

ion color and monochrome phones?<br>
For color for color devices. White is the transparent color on monochrome and 4-level gray-scale devices.<br>
Fracter limit for the display of application names on the phone?<br>
Fracte display We can check on the status of the PPP connection (active, inactive, opening or closing) using INETMGR\_NetStatus(). NetState netState = NET\_INVALID\_STATE; AEENetStats netStats; netState = INETMGR\_NetStatus (pINetMgr, &netStats); We can use INETMGR\_OnEvent() to monitor both the status of the PPP connection and socket connections. Refer to NetMgrEvent enum in AEENet.h for a list of all network and socket events. // Register to receive Network and Socket events INETMGR\_OnEvent(piNet, (PFNNETMGREVENT)CheckNetStatus, (void\*)pMe, TRUE); //Callback invoked when Network/Socket event is received static void CheckNetStatus(void\* cxt, NetMgrEvent evt, uint32 dwData) {  $SampleApp * pMe = (SampleApp *)cxt;$  $if(ev) = NE_PPP$  {  $//$  network event. dwData = NetState enum value // refer NetState data structure in BREW API Reference doc } if(evt == NE\_SO\_CLOSING || evt == NE\_SO\_CLOSED) { // socket event - closing or closed. // DwData is pointer to socket } …… return; }

**Read More Answers.**

# **Question # 10**

Can a BREW-enabled device be used as a server?

#### **[Answer:-](https://globalguideline.com/interview/question/How_to_check_the_status_of_my_sockets_and_PPP_connection)**

In addition to the obvious memory and performance limitations, it is not possible to listen on a socket connection when a BREW application is running on a phone. These factors make implementing a server on BREW difficult at best.

**Read More Ans** 

**Question # 11**

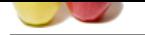

[Are there any](https://globalguideline.com/interview_questions/) [restrictions on what value we can set my applications network ling](https://globalguideline.com/interview/questions/Brew)er time to?

#### **Answer:-**

The INETMGR\_SetLinger() function is provided to give developers flexibility in designing their application. However, it is not recommended that you alter the OEM's chosen default linger time (usually 30 seconds), unless your application has a compelling reason to do so. Altering the default linger time in either direction may cause your application to fail TRUE BREW Testing, or carrier rejection of your application.

**Read More Answers** 

#### **Question # 12**

When we terminate a data call by closing an open socket, why does the phone still indicate that a data call is in progress?

## **[Answer:-](https://globalguideline.com/interview/question/Are_there_any_restrictions_on_what_value_we_can_set_my_applications_network_linger_time_to)**

in to fall TRUE BREW Testing, or carrier refection of your application.<sup>7</sup><br>call by closing an open socket, why does the phone still indicate that a data cull is in progress?<br>calculate choice, RHEW waits for a centric linea After the last connected socket is closed, BREW waits for a certain linger time before terminating the PPP connection. Hence the lingering call-in-progress indication. The default linger time is 30 seconds. To change the linger time, use INETMGR\_SetLinger().

# **Read More Answers.**

# **Question # 13**

Does BREW support multi-threading?

#### **[Answer:-](https://globalguideline.com/interview/question/When_we_terminate_a_data_call_by_closing_an_open_socket_why_does_the_phone_still_indicate_that_a_dat)**

BREW does not support multi-threading. BREW does have support for cooperative multi-tasking.

## **Read More Answers.**

#### **Question # 14**

What difference is there between using the phones "End" key to close an applet, and using the "Clear" key to close an applet?

#### **[Answer:-](https://globalguideline.com/interview/question/Does_BREW_support_multi-threading)**

An OEM of a particular device (phone) designates key(s) for the following two activities:

- A key, that when pressed, will close the current application. Most OEMs designate this to be the AVK\_CLR key.
- A key, that when pressed, will close all applications. Most OEMs designate this to be the AVK\_END key.
- When AVK\_END is pressed, BREW will immediately send EVT\_APP\_STOP to the active applet without first sending the AVK\_END key. In addition, the FreeAppData() callback routine provided to AEEApplet\_New() will be called prior to unloading the applet; no other events or callbacks will occur.
- When AVK\_CLR is pressed, BREW will first send this event to the applet. If the applet does not handle the event (i.e. returns FALSE in HandleEvent), only then BREW will close the application. In the implementation of your AVK\_CLR handler, remember to also call FreeAppData as follows:

case AVK\_CLR:

if (pMe- $\geq$ OnMainMenu == TRUE) {

// App is on main menu. Therefore pressing CLR key should cause app to exit

HelloWorld\_FreeAppData(pi); //clean up

return FALSE; //return FALSE so that BREW will now close application

} else { // Not on main menu.

// Therefore pressing CLR key should cause app to undo one level of menu

// nesting. Show previous menu in menu hierarchy

return TRUE;

} Make sure that your FreeAppletData() properly cleans up all allocated memory and resources. All objects and interfaces created by CreateInstance, CreateDialog, MALLOC, etc., must have an associated call to Release or FREE.

# **Read More Answers.**

# **Question # 15**

When making a voice call using ITAPI\_MakeVoiceCall, responding No to the Privacy Alert hangs the application. What is the workaround?

#### **[Answer:-](https://globalguideline.com/interview/question/What_difference_is_there_between_using_the_phones_End_key_to_close_an_applet_and_using_the_Clear_key)**

This is a bug in BREW SDK version 1.0.1, and will be fixed in an upcoming release.

The recommended workaround for BREW SDK Version 1.0.1 is for the user to press 'No' twice (i.e. press Select Key twice). When the Privacy Alert Yes/No dialog is displayed, all key events up until the first Select key press go to the Dialog. After the first Select key (for the dialog), subsequent key events go to the application. Steps are outlined below: Added a boolean 'madeVoiceCall' in the Applet structure

 If ITAPI\_MakeVoiceCall() returns Success, set madeVoiceCall to TRUE retValue = ITAPI\_MakeVoiceCall(pMe->p\_tapi, PHONE\_NUM, AEECLSID\_SAMPLEAPP); ITAPI\_Release(pMe->p\_tapi);  $if(retValue == SUCCESS)$  pMe->madeTapiCall = TRUE; } Handle EVT\_KEY in the app handler function. If the Select key was pressed and madeVoiceCall is TRUE, the user has selected No in response to the Privacy Alert. Set made $\bar{\text{V}}$ oiceCall = FALSE and redraw screen. case EVT\_KEY: if (wParam == AVK\_SELECT && pMe->madeTapiCall == TRUE) { // Redraw screen pMe->madeTapiCall = FALSE; } return TRUE; If the user selected 'Yes' to the Privacy Alert, the application would have been suspended. When resumed, the madeVoiceCall flag must be cleared. case EVT\_APP\_RESUME: if(pMe->madeTapiCall == TRUE) {

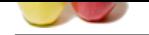

 [pMe->mad](https://globalguideline.com/interview_questions/)e[TapiCall = FALSE;](https://globalguideline.com/interview/questions/Brew) } … … … … … … return TRUE; **Read More Answers.**

**Question # 16** How to create a dialog?

#### **[Answer:-](https://globalguideline.com/interview/question/When_making_a_voice_call_using_ITAPI_MakeVoiceCall_responding_No_to_the_Privacy_Alert_hangs_the_appl)**

Use the BREW Resource Editor to create a dialog. You can also construct the dialog manually by creating data structures in your application to define the contents of the dialog.

**Editor** to crosse a dialog. You can also construct the dialog manually by creating data structures in your application to define the<br>eigs used, make sure that be han format is supported and that the hange list a valid ful Note: If a bmp file is being used, make sure that the bmp format is supported and that the bmp file is a valid full path, all in lowercase. Once the dialog has been created, it will have a resource ID and a resource file (.bar file). Use ISHELL\_CreateDialog() to create the dialog: ISHELL\_CreateDialog(pMe->a.pIShell, SAMPLEAPP\_RES\_FILE, RESOURCE\_ID, NULL); // SAMPLEAPP\_RES\_FILE is the resource file (.bar file) and // RESOURCE\_ID is the resource ID specified in the resource // editor Process the following events (return TRUE at the very least) in the app handler function: case EVT\_DIALOG\_START: return TRUE; case EVT\_DIALOG\_INIT: return TRUE; case EVT\_DIALOG\_END: return TRUE; Call ISHELL\_EndDialog when the dialog object is no longer needed. ISHELL\_EndDialog(pMe->a.pIShell);

**Read More Answers.**

# **Question # 17**

Is it possible to transfer data between two phones?

#### **[Answer:-](https://globalguideline.com/interview/question/How_to_create_a_dialog)**

Peer to peer connections between two phones have been found to be unreliable, failing when the phones are on the same subnet. It is best therefore to use a proxy server, transferring data between the phones using the server as a go between.

**Read More Answers** 

# **Question # 18**

Can we have a listening TCP socket?

#### **[Answer:-](https://globalguideline.com/interview/question/Is_it_possible_to_transfer_data_between_two_phones)**

No. You use UDP, specifically, ISOCKET\_Bind and ISOCKET\_RecvFrom **Read More Answers.**

# **Question # 19**

Why does ISHELL\_CreateInstance return ECLASSNOTSUPPORT when I try and create an instance of the net manager (AEECLSID\_Net)?

#### **[Answer:-](https://globalguideline.com/interview/question/Can_we_have_a_listening_TCP_socket)**

This is because of the permissions on the MIF file for your applet. Please open your MIF file in the MIF editor and check the checkbox for Network privileges, then save

# **Read More Answers.**

# **Question # 20**

Explain about Binary Runtime Environment (BREW)?

#### **[Answer:-](https://globalguideline.com/interview/question/Why_does_ISHELL_CreateInstance_return_ECLASSNOTSUPPORT_when_I_try_and_create_an_instance_of_the_net_)**

Binary Runtime Environment for Wireless (Brew MP, Brew, or BREW) is an application development platform created by Qualcomm, originally for code division multiple access (CDMA) mobile phones, featuring third-party applications such as mobile games. It is offered in some feature phones but not in smartphones. It debuted in September 2001.

**Read More Answers.**

# **Question # 21**

What notification events can an app register for?

#### **[Answer:-](https://globalguideline.com/interview/question/Explain_about_Binary_Runtime_Environment_BREW)**

An app can register for the following System notifications: TAPI (Class ID: 0x01001007) NMASK\_TAPI\_STATUS 0x0001 TAPI Status change event NMASK\_TAPI\_SMS\_TEXT 0x0002 Incoming SMS

Copyright © https://globalguideline.com Page 5/18

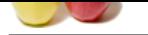

[NMASK\\_TA](https://globalguideline.com/interview_questions/)PI\_SMS\_TS 0x0004 SMS message [on specific Teleservice ID](https://globalguideline.com/interview/questions/Brew) INETMGR NMASK\_OPENED 0x0001 Network layer is available NMASK\_CLOSED 0x0002 Network layer is closed NMASK\_IDLE 0x0004 Network layer available and idle **Read More Answers.**

# **Question # 22**

Why does the emulator display a blank screen with my applications name when my application exits?

# **[Answer:-](https://globalguideline.com/interview/question/What_notification_events_can_an_app_register_for)**

Problem: When an application exits while running on the emulator, instead of returning to the main menu screen, a blank screen is displayed with the application name in the upper left corner.

This behavior is caused by not freeing all allocated memory before exiting the application. Any buffer you allocate using MALLOC or IHEAP\_Malloc() must be freed using FREE or IHEAP\_Free(). For any instance of a BREW class that you create, you must call the corresponding release function to free that instance.

# **Read More Answers.**

# **Question # 23**

How does the memory architecture in BREW work?

#### **[Answer:-](https://globalguideline.com/interview/question/Why_does_the_emulator_display_a_blank_screen_with_my_applications_name_when_my_application_exits)**

**Example 18 All Section 19 All Section** and Section 19 All Section 19 All Section 19 All Section 19 All Section 19 All Section 19 All Section 19 All Section 19 All Section 19 All Section 19 All Section 19 All Section 19 Al BREW device has Flash RAM and Heap RAM. You can treat Flash RAM as a hard drive. Programs are stored there, but not run from it. You can treat Heap RAM as you would always treat a memory heap. Say you have an application that is 35k in size. This will take 35k from the Flash RAM to store on the device. When the application is run, the 35k will be loaded into Heap RAM in its entirety plus however much Heap RAM it needs to allocate. When the applet is released, this Heap RAM is freed. It will still occupy space on the Flash RAM until it is removed from the device.

**Read More Ans** 

#### **Question # 24**

Can you please explain the difference between MALLOC() and IHEAP\_Malloc() function in BREW-SDK?

#### **[Answer:-](https://globalguideline.com/interview/question/How_does_the_memory_architecture_in_BREW_work)**

MALLOC and IHEAP\_Malloc() are identical, just as FREE and IHEAP\_Free() are identical. In earlier versions of the BREW SDK, malloc was part of the IHEAP Interface, and was later made into a helper function for ease of use. Both are still available for backward compatibility, but it is recommended that, use MALLOC and FREE rather than IHEAP\_Malloc() and IHEAP\_Free().

An app needs to create IHeap interface only when it wants to get current memory usage statistics (IHEAP\_GetMemStats()) or check if a memory block of a certain size can be allocated (IHEAP\_CheckAvail()).

#### **Read More Answers.**

# **Question # 25**

Can an SMS message be sent to an inactive applet?

#### **[Answer:-](https://globalguideline.com/interview/question/Can_you_please_explain_the_difference_between_MALLOC_and_IHEAP_Malloc_function_in_BREW-SDK)**

Yes, SMS notification events can be delivered to an application, even if it is not currently active. To do so, BREW first loads the applet, and then sends the EVT\_APP\_MESSAGE event to it. The application may start itself by calling ISHELL\_StartApplet(), or can "silently" process the event without calling ISHELL\_StartApplet().

**Read More Answers.**

#### **Question # 26**

How to upload a device configurator file (.qsc) to a phone?

#### **[Answer:-](https://globalguideline.com/interview/question/Can_an_SMS_message_be_sent_to_an_inactive_applet)**

The device configurator file (.qsc) is used by the BREW Emulator application, and is not required to run applications on the phone.

**Read More Answers.**

#### **Question # 27**

How to debug output on emulator and phone?

#### **[Answer:-](https://globalguideline.com/interview/question/How_to_upload_a_device_configurator_file_qsc_to_a_phone)**

When an application is running on the BREW Emulator, DBGPRINTF outputs messages to the Visual C++ Debug Window. Currently, DBGPRINTF messages are not available while running on a phone. Support for outputting debug messages to a host PC via serial connection is under development. **Read More Answers.**

#### **Question # 28**

Tell me what events must an applet handle?

#### **[Answer:-](https://globalguideline.com/interview/question/How_to_debug_output_on_emulator_and_phone)**

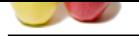

[In addition t](https://globalguideline.com/interview_questions/)o [the obvious EVT\\_APP\\_START and EVT\\_APP\\_STOP, your ap](https://globalguideline.com/interview/questions/Brew)plet must support EVT\_APP\_SUSPEND and EVT\_APP\_RESUME in order to pass True BREW Testing.

**Read More Answers.**

# **Question # 29**

How to move the cursor to the end of the text input?

# **[Answer:-](https://globalguideline.com/interview/question/Tell_me_what_events_must_an_applet_handle)**

The cursor can be moved to the end of the string by continuously invoking ITEXTCTL\_HandleEvent() method n times on the string, where n is the length of the string.

For example: while $(\text{len})$  { ITEXTCTL\_HandleEvent(pMe->m\_pIText, EVT\_KEY, AVK\_RIGHT, dwParam); len--; }

# **Read More Answers**

# **Question # 30**

Can you please explain the difference between Multi-tap and T9 text entry modes for text input?

# **[Answer:-](https://globalguideline.com/interview/question/How_to_move_the_cursor_to_the_end_of_the_text_input)**

In Multi-tap mode, a key must be tapped several times in order to specify a letter. For example, to specify the letter 'r', tap the number '7' three times. In T9 mode, a key is tapped only once per letter. T9 Text Input determines the most commonly used word matching the input numeric sequence. If more than once word matches the sequence, the most common word is selected, with the ability to scroll to the next most commonly used word. The default text entry mode is Multi-tap. T9 text entry mode is not supported on the emulator.

#### **Read More Answers.**

# **Question # 31**

How to handle the case when we lose cellular coverage?

# **[Answer:-](https://globalguideline.com/interview/question/Can_you_please_explain_the_difference_between_Multi-tap_and_T9_text_entry_modes_for_text_input)**

When the phone goes out of a coverage area, the data call will drop. When this happens, BREW cleans up the underlying OEM sockets that are in use. The ISocket(s) used by an app continue to exist, and the app will get appropriate error responses when it tries to use them.

For synchronous (TCP/IP) data communication, there are two ways to handle the potentially bad sockets: Check the return value from all Socket operations

Writing or reading from the socket will cause AEE\_NET\_ERROR to be returned. In your code, you should check the return value from the Socket connect, read, write and take appropriate action.

**Global Guideline Example 21**<br> **Global Guideline and Guideline and TV** extrime and TV extrapreliate Comparison of a time some the string, where a is the lead<br>
Hurtiche Some prices. EVT KEY,<br>
Extracted Some prices to specif // Connect callback static void SampleApp\_ConnectCB(void \*cxt, int err) {  $SampleApp * pMe = (SampleAppApp) cxt;$  if (err) { // connect failed SampleApp\_CleanUp(pMe); //Clean up net manager and // sockets ShowMainMenu(pMe); return; } } // Writing iRet = ISOCKET\_Write(pMe->m\_piSock, (byte\*)Request, (uint16)STRLEN(Request));  $if$  ( $iRet == AEE$ <sub>NET<sup></sup>\_ERROR) {</sub> // Write error SampleApp\_CleanUp(pMe); // Clean up net manager and sockets ShowMainMenu(pMe); return; } // Reading iRet = ISOCKET\_Read(pMe->m\_piSock, (byte\*)buf, sizeof(buf)); if (iRet == AEE\_NET\_ERROR) { // Read error SampleApp\_CleanUp(pMe); // Clean up net manager and sockets ShowMainMenu(pMe); return; } Register for change in network/socket state

 Another way to handle the phone going out of coverage while a data call is in progress is to register for Network and Socket events using INETMGR\_OnEvent() and take appropriate action when notified of change in network/socket status. In the example below, a flag is set to indicate that the socket is bad. The socket state is checked before it is used.

For more information on Network and Socket events, please refer to NetMgrEvent and NetState enums in aeenet.h include file.

For example:

// Register to receive Network and Socket events

INETMGR\_OnEvent(piNet, (PFNNETMGREVENT)CheckNetStatus,

(void\*)pMe, TRUE);

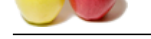

```
PCLOSENCE of societies had<br>
reads reduced in the second had societies had<br>
reads reduced in the second of the second of the second of the second of the second of the second of the second<br>
MCCE (see the second of the second
   //Callback invoked when Network/Socket event is received
   static void CheckNetStatus(void* cxt, NetMgrEvent evt,
   uint32, dwData) {
  SampleApp * pMe = (SampleApp * )cxt;if(ev = NE_PPP) {
  if(dwData == NET_PPP_CLOSING \parallel dwData == NET_PPP_CLOSED) {
   // flag set to false to indicate socket is bad
   pMe->m_SocketState = FALSE;
   // clean up network and socket
   ReleaseNetAndSocket(pMe);
 }
 }
  if(ev == NE_SO_CLOSING \parallel evt == NE_SO_CLOSED) {
   pMe->m_SocketState = FALSE;
   ReleaseNetAndSocket(pMe);
 }
  if (evt == NE SO CONNECTED) {
   pMe->m_SocketState = TRUE;
 }
   return;
 }
   // Check socket state before using it
   static void RoadWarriorApp_ReadCB(void *cxt) {
   int rc;
   SampleApp *pMe = (SampleApp *)cxt;
  if(pMe->m_SocketState == FALSE) { \sqrt{8} //socket is bad
   ReleaseNetAndSocket(pMe);
   ShowMainMenu(pMe);
   return;
 }
   rc = ISOCKET_Read(piSock, (byte*)buf, sizeof(buf));
 }
```
When registering for network and socket events using INETMGR\_InEvent(), you must de- register before terminating the application by using INETMGR\_OnEvent() with bRegister = FALSE.

Note: After the phone goes out of coverage, the sockets are unusable. You must release your ISocket(s) and reinstantiate them when next required. The INetMgr does not need to be released and re-instantiated before using it for the next network operation, however there is no harm in doing so.

To handle potentially bad sockets for asynchronous(UDP) data communication, register for change in network/socket state (described in number 2 above).

**Read More Answers.**

# **Question # 32**

How to test application for proper handling of Suspend/Resume events on a non- provisioned phone?

#### **[Answer:-](https://globalguideline.com/interview/question/How_to_handle_the_case_when_we_lose_cellular_coverage)**

On the Kyocera 3035, you can test your app's handling of Suspend/Resume events by enabling automatic Keyguard (Main Menu->Settings->Keyguard) before running your app. When the Keyguard kicks in, the running app will receive a Suspend Event. The app will receive Resume event when the screen is unlocked. On the Sharp Z-800, you can test your app's handling of Suspend/Resume events by setting the alarm to go off a few minutes in the future (Main Menu->Setup/Tools->Alarm->Daily Alarm) and then running the BREW app. Please note that in order for the app to be suspended when the alarm goes off, BREW Priority Setting must be off (Main Menu->Setup/Tools->BREW Priority Setting).

# **Read More Answers.**

#### **Question # 33**

What events must an applet handle?

# **[Answer:-](https://globalguideline.com/interview/question/How_to_test_application_for_proper_handling_of_SuspendResume_events_on_a_non-_provisioned_phone)**

In addition to the obvious EVT\_APP\_START and EVT\_APP\_STOP, your applet must support EVT\_APP\_SUSPEND and EVT\_APP\_RESUME in order to pass True BREW Testing.

**Read More Answers.**

# **Question # 34**

What guidelines should follow when making a voice call immediately after a data call?

# **[Answer:-](https://globalguideline.com/interview/question/What_events_must_an_applet_handle)**

After the last socket is released, BREW waits for the network linger time (default linger time is 30s) to expire before terminating the PPP connection. The actual tearing down of the PPP connection takes about 3s. Therefore, (linger time  $+3$  seconds) must elapse between releasing the last socket and invoking ITAPI\_MakeVoiceCall(). You should introduce a (linger time + 3 seconds) timer between releasing the last socket and making the voice call.

For example: ReleaseNetAndSocket(pMe); //LINGER\_TIME below is in seconds ISHELL\_SetTimer(pMe->a.m\_pIShell, (LINGER\_TIME +3) \* 1000, Timer\_CB, (void \*)pMe); In the timer callback code, you can make the voice call using ITAPI\_MakeVoiceCall(). **Read More Answers.**

# **Question # 35**

How to obtain the phone number of the device on which my application is running?

# **[Answer:-](https://globalguideline.com/interview/question/What_guidelines_should_follow_when_making_a_voice_call_immediately_after_a_data_call)**

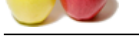

[An applicatio](https://globalguideline.com/interview_questions/)n [can obtain the phone number of the device on which it is running](https://globalguideline.com/interview/questions/Brew) by calling ITAPI\_GetStatus(). The phone number is in TAPIStatus.szMobileID. For example:

 TAPIStatus tapiStat; if (ITAPI GetStatus(pMe->p\_tapi, &tapiStat) == EBADPARM) { DisplayOutput((IApplet\*)pMe, 6, "TAPI Status fetch failed"); }

DisplayOutput((IApplet\*)pMe, 4, "Mobile ID:"); DisplayOutput((IApplet\*)pMe, 5, tapiStat.szMobileID); **Read More Answers.**

# **Question # 36**

How to create a text control with horizontal and vertical scrollbars?

# **[Answer:-](https://globalguideline.com/interview/question/How_to_obtain_the_phone_number_of_the_device_on_which_my_application_is_running)**

If the text is larger than the Text Control size, then a vertical or horizontal scrollbar will appear and you can navigate through the text using the directional keys. **Read More Answers.**

# **Question # 37**

Why do we get memory errors such as "memheap.c 0696" when using IDISPLAY\_BitBlt() to draw a bitmap image?

# **[Answer:-](https://globalguideline.com/interview/question/How_to_create_a_text_control_with_horizontal_and_vertical_scrollbars)**

Ensure that you are freeing the memory allocated by CONVERTBMP. Check the last Boolean parameter of CONVERTBMP. If True, a reallocation was done and the memory must be freed using SYSFREE.

For example:

 pBmp = CONVERTBMP (pDataBytes, &imageInfo, &bVal); IDISPLAY\_BitBlt (pIDisplay, xDest, yDest, cxDest, cyDest, pBmp, xSrc, ySrc, dwRopCode); IDISPLAY\_Update (pIDisplay);  $if(bVal)$  //free only if realloc was done SYSFREE (pBmp);

**Read More Answers.**

# **Question # 38**

How to suppress the title area from showing on my IStatic?

#### **[Answer:-](https://globalguideline.com/interview/question/Why_do_we_get_memory_errors_such_as_memheapc_0696_when_using_IDISPLAY_BitBlt_to_draw_a_bitmap_image)**

The title area cannot currently be suppressed in SDK version 1.0. This has been added in BREW version 1.1.

**Read More Answers.**

# **Question # 39**

How cancwe add images to the items in an IMENUCTL?

# **[Answer:-](https://globalguideline.com/interview/question/How_to_suppress_the_title_area_from_showing_on_my_IStatic)**

We can use the IMENUCTL AddItemEx method with CtlAddItem structure.

#### **Read More Ans**

# **Question # 40**

Is it possible to get/manipulate the palette information of the device?

# **[Answer:-](https://globalguideline.com/interview/question/How_cancwe_add_images_to_the_items_in_an_IMENUCTL)**

No. The palettes are hard-coded by the vendor and will vary from device to device. **Read More Answers.**

# **Question # 41**

What precautions should we take when I invoke INETMGR\_GetHostByName() to perform DNS lookup?

#### **[Answer:-](https://globalguideline.com/interview/question/Is_it_possible_to_getmanipulate_the_palette_information_of_the_device)**

You must ensure that your app cancels its pending DNS callback, if any, using CALLBACK\_Cancel() in all exit routes. This includes when the app is suspended and when the app is stopped (both via the End key and the Clear key).

For example, if you used the following code to lookup a DNS address: CALLBACK\_Init(&pMe->cbkLookup, GetHostByNameCB, pMe);

INETMGR\_GetHostByName(pINetMgr,&pMe->dnsresult, hostName,

&pMe->cbkLookup);

You should use the following code to cancel the callback in all exit routes:

// Check if the callback can be cancelled. If NULL it has // already happened and cannot be cancelled. if(pMe->cbkLookup.pfnCancel != NULL) { CALLBACK\_Cancel(&pMe->cbkLookup); }

The callback cancel code should be incorporated in the Suspend event handler code ( EVT\_APP\_SUSPEND), the app's FreeAppData function (which is called when the app is stopped, i.e. receives EVT\_APP\_STOP event), and in the Clear key event handler code (EVT\_KEY and keycode AVK\_CLR). Note: Please note that your app will not pass TRUE BREW Testing if it does not properly cancel its pending DNS callback. Some symptoms that might indicate that your app is not canceling its p ending DNS callback are:<sub>/p></sub>

Phone crashes upon starting up app

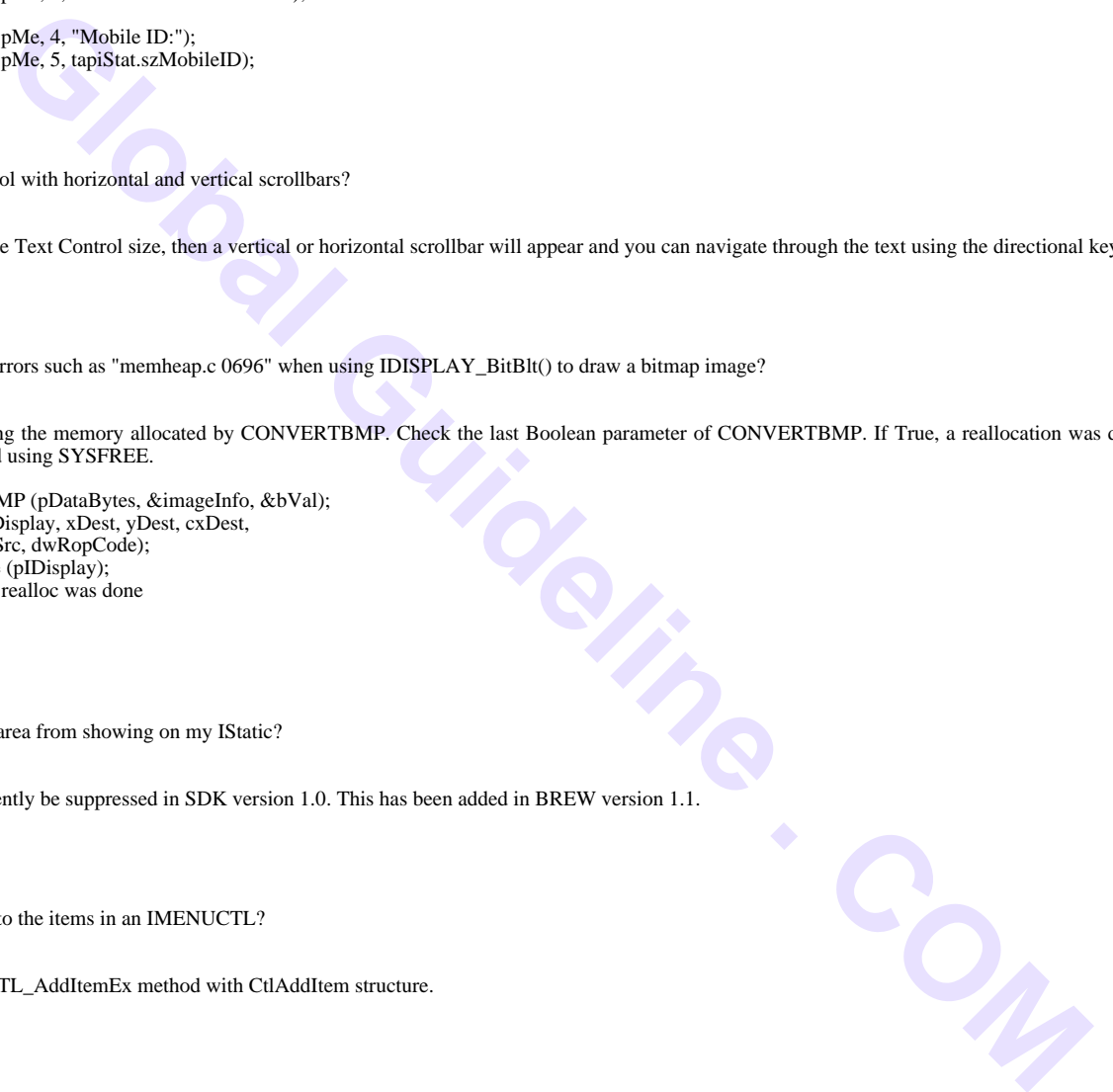

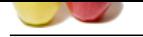

 [Phone disp](https://globalguideline.com/interview_questions/)lays "Please Re-insert Battery" error upon starting up app Both might im[ply that the previously running app did not cancel its pending DN](https://globalguideline.com/interview/questions/Brew)S callback. **Read More Answers.**

# **Question # 42**

Why does connect callback not timeout when service is lost (while attempting to connect) or the server does not respond?

**Global Guideline . COM [Answer:-](https://globalguideline.com/interview/question/What_precautions_should_we_take_when_I_invoke_INETMGR_GetHostByName_to_perform_DNS_lookup)** This is due to a bug in the BREW version 1.0.1 SDK - connect callback is not invoked under the following circumstances: Service is lost while connect is being attempted Server does not respond As a workaround, you should implement a timer in association with the callback. If the connect callback does not occur in 30 seconds, you should timeout the connection. For example:  $\frac{1}{2}$  initialize pMe->connectCBInvoked = FALSE; // Set timer for 30 seconds before invoking ISOCKET\_Connect() ISHELL\_SetTimer(pMe->a.m\_pIShell, 30000, ConnectTimeout\_CB, (void \*)pMe); ISOCKET\_Connect(pMe->m\_pISocket, nodeINAddr, AEE\_htons(USAGE\_TEST\_PORT), SampleApp\_ConnectCB, pMe); // Set flag indicating connect CB was called void SampleApp\_ConnectCB(void \*cxt, int err) { SampleApp \*pMe = (SampleApp\*)cxt; // Set flag indicating connect CB was called pMe->connectCbInvoked = TRUE; if (err)  $\{$ DisplayOutput((IApplet\*)pMe, 3, "Connect failed!"); return; } DisplayOutput((IApplet\*)pMe, 3, "Connected!"); } // When timer expires, check if connect CB was invoked static void ConnectTimeout\_CB(void\* cxt) {  $SampleApp * pMe = (SampleApp *)cxt;$ if(pMe->connectCbInvoked == FALSE) { // Callback was not invoked within 30seconds - cancel connect callback ISOCKET\_Cancel(pMe->m\_pISocket, 0, 0); DisplayOutput((IApplet\*) pMe, 3, "Connection timed out"); } else { // Callback invoked. Set flag to default value FALSE

pMe->connectCbInvoked = FALSE;

} Note: Multiple TCP sockets are not supported on the Kyocera 3035. It allows one TCP socket and one UDP socket at a given time. **Read More Answers.**

# **Question # 43**

Does BREW support blocking sockets?

# **[Answer:-](https://globalguideline.com/interview/question/Why_does_connect_callback_not_timeout_when_service_is_lost_while_attempting_to_connect_or_the_server)**

}

No. BREW uses asynchronous sockets. You can use ISOCKET\_Readable or ISOCKET\_Writeable to be notified when it is safe to read/write. **Read More Answer** 

#### **Question # 44**

What is a "Re-entrant Data Abort"?

#### **[Answer:-](https://globalguideline.com/interview/question/Does_BREW_support_blocking_sockets)**

The "Re-entrant Data Abort" exception is often caused by stack overrun. When an applet is running on the phone the stack size is small, and you are more likely to see stack overrun problems than when running on the emulator. Solutions to this problem are reducing the size or number of objects on the stack, and using objects allocated on the heap instead of automatic variables.

**Read More Answers.**

# **Question # 45**

What is an "SWI Exception"?

# **[Answer:-](https://globalguideline.com/interview/question/What_is_a_Re-entrant_Data_Abort)**

An "SWI Exception" is usually related to heap memory mismanagement. The most common causes of heap memory corruption are: overwriting the bounds of your allocated arrays, freeing objects more than once, and writing to wild or NULL pointers. In addition to the more common causes, stack overrun can also lead to SWI Exceptions.

# **Read More Answers.**

#### **Question # 46**

What is the size limit for an applet?

#### **[Answer:-](https://globalguideline.com/interview/question/What_is_an_SWI_Exception)**

The size of a BREW applet is limited by the amount of free file system space that is available, and by the amount of available RAM.

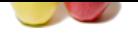

[BREW apple](https://globalguideline.com/interview_questions/)ts, when executed, are loaded into RAM; any RAM left over can be used for memory allocation, loading resources, creating controls, etc. How much RAM is availa[ble depends on the type of phone, and its configuration. On a QC](https://globalguideline.com/interview/questions/Brew)P-3035, for instance, the available RAM is 90K, 30K of which belongs to BREW and other phone related tasks, leaving 60K available for use by an applet. The memory available on each of the phones running BREW is available here. Another limiting factor for applet size is heap fragmentation. If the largest available memory block is smaller than the size of the applet, then the applet will not be loaded. Use IHEAP\_CheckAvail() to determine whether a memory block of sufficient size can be allocated. IHEAP\_GetMemStats() can be used to determine the amount of RAM already used. If you have an applet that is too large for a particular device, a work-around is to split the application into multiple applets. Memory

Allocation provides more information on how to avoid heap fragmentation.

**Read More Answers.**

# **Question # 47**

How to test an application on the emulator to determine if it behaves properly under low memory conditions?

# **[Answer:-](https://globalguideline.com/interview/question/What_is_the_size_limit_for_an_applet)**

This can be achieved by reducing the heap size in the device configurator file (.qsc file) to almost the size of the .mod file. Any run time allocations by the applications should fail and you can test if your application deals with those failures correctly.

Since the size of the mod file a is a lot less then the dll that runs in the emulator, the emulator approximates the size of the mod file to be 10% of dll.

 To properly run this test, create a separate directory that contains only the MIF of the application under test and have emulator point to this new directory (File->Change MIF Dir).

**Read More Answers.**

# **Question # 48**

How to send SMS messages from a BREW application?

# **[Answer:-](https://globalguideline.com/interview/question/How_to_test_an_application_on_the_emulator_to_determine_if_it_behaves_properly_under_low_memory_cond)**

Currently, BREW does not expose a means to send SMS messages from within a BREW applet. BREW applications can only receive SMS messages.

**Read More Answers.**

#### **Question # 49**

What compilers can be used to compile BREW applications?

#### **[Answer:-](https://globalguideline.com/interview/question/How_to_send_SMS_messages_from_a_BREW_application)**

The ARM BREW Builder can be used to compile BREW applications.

**Read More Answers.**

# **Question # 50**

What to do if we installed ARM BREW Builder or ARM Development Suite into a path with spaces?

#### **[Answer:-](https://globalguideline.com/interview/question/What_compilers_can_be_used_to_compile_BREW_applications)**

used. If you have an applementation to both give for a particular device, a work-around is to split the application into multiple applet<br>
information on have to avoid heap fragmentation.<br>
On the emidiator to determine if a The solution is to modify your makefile in the following fashion: Comment out the ARMBIN, ARMINC, and ARMLIB declaration. Add the full path to the ARMCC, LD, and HEXTOOL variables. Make sure you double quote the path.

# **Read More Answers.**

# **Question # 51**

What settings are required to allow a running BREW application to be suspended when a non-BREW SMS message is received on the Sharp Z-800?

#### **[Answer:-](https://globalguideline.com/interview/question/What_to_do_if_we_installed_ARM_BREW_Builder_or_ARM_Development_Suite_into_a_path_with_spaces)**

On the Sharp Z-800 handset, you must set the following in order to receive non-BREW SMS: Main Menu -> Setup/Tool -> BREW Setting -> OFF.

# **Read More Answers.**

#### **Question # 52**

After making a voice call using ITAPI\_MakeVoiceCall, why does my application seem to be restarted when I respond No to the "Return to Application" prompt?

#### **[Answer:-](https://globalguideline.com/interview/question/What_settings_are_required_to_allow_a_running_BREW_application_to_be_suspended_when_a_non-BREW_SMS_m)**

Make sure that the parameter clsReturn (application to start when the call ends) in the call to ITAPI\_MakeVoiceCall is 0 (zero). If you specify clsReturn as your app's Class ID, then BREW tries to create another instance of your app, rather than resume your app.

# **Read More Ans**

# **Question # 53**

When will BREW offer HTTP Support?

# **[Answer:-](https://globalguideline.com/interview/question/After_making_a_voice_call_using_ITAPI_MakeVoiceCall_why_does_my_application_seem_to_be_restarted_whe)**

HTTP Support is available through the AEEWeb interface in version 1.1 of the BREW SDK and above. With earlier versions of the SDK, use the ISocket interface to connect to a server's HTTP port, and send HTTP "get" and "post" requests.

# **Read More Answers.**

#### **Question # 54**

Why does GetHostByName() not work on my phone?

# **[Answer:-](https://globalguideline.com/interview/question/When_will_BREW_offer_HTTP_Support)**

For INETMGR\_GetHostByName() to function correctly, the phone's Domain Name Server (DNS) settings must be properly configured. This is generally taken care

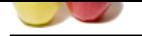

[of by the Se](https://globalguideline.com/interview_questions/)r[vice Provider, in which case the phone should be returned to the](https://globalguideline.com/interview/questions/Brew) place of purchase, or an authorized service center so that its DNS settings can be properly configured.

**Read More Answers.**

# **Question # 55**

Why do we get the value of 0.0.0.0 in dnsresult.addrs when I use GetHostByName()?

# **[Answer:-](https://globalguideline.com/interview/question/Why_does_GetHostByName_not_work_on_my_phone)**

This may be due to incorrect implementation of error handling in the GetHostByName() callback function. The error handling implementation in the GetHostByName() callback of the NetSocket example is incorrect. You can use the following sample implementation: if(pMe->dnsresult.nResult > 0 && pMe->dnsresult.nResult

<= AEEDNSMAXADDRS) {

// DNS lookup success

- // Process dnsresult.addrs
- for( $i = 0$ ;  $i < p$ Me->dnsresult.nResult;  $i++)$  {
- SPRINTF(szMsg,"Addr=: %x",pMe->dnsresult.addrs[i]); DisplayOutput(pMe,i+4,szMsg);
- }
- } else {

// DNS Failure - error code is dnsresult.nResult SPRINTF(szMsg, "DNS: error %d", pMe->dnsresult.nResult);

- 
- DisplayOutput(pMe, 2, szMsg); }

**Read More Answers.**

# **Question # 56**

How many sockets can be opened simultaneously?

#### **[Answer:-](https://globalguideline.com/interview/question/Why_do_we_get_the_value_of_0000_in_dnsresultaddrs_when_I_use_GetHostByName)**

This limit is OEM specific, and will vary depending on the device that your applet is running on---it is not set by BREW.

#### **Read More Answers**

# **Question # 57**

How to control animation by time?

#### **[Answer:-](https://globalguideline.com/interview/question/How_many_sockets_can_be_opened_simultaneously)**

One way to do this is to use the IImage interface and set the rate of animation (IImage\_SetParm). An example in which the animation rate is set to 750ms is shown below:

of 0.0.0.0 in distersell addre when I use GetHouByName()?<br>
correct implementation of error handling in the GetHouByName() callback function. The error handling implementation<br>  $\frac{1}{2}$  of the Neffeckelet example is incorr IIMAGE\_SetParm(pMe->m\_pIImage, IPARM\_RATE, 750, 0); You can also use a timer to trigger the image display function. Use ISHELL\_SetTimer() to set a timer: ISHELL\_SetTimer(pMe->a.m\_pIShell, TIMER\_RATE, (PFNNOTIFY)(ManipulateBitmap), pMe); After TIMER\_RATE ms expires, ManipulateBitmap function will be triggered, within which you can manipulate your image. **Read More Answers.**

# **Question # 58**

How to create a scroll bar if menu is larger than the screen size?

#### **[Answer:-](https://globalguideline.com/interview/question/How_to_control_animation_by_time)**

The screen rectangle in which the menu is to be drawn (specified by IMENUCTL\_SetRect) must exceed the screen height by at least the height of a single menu item. Otherwise the menu item will be clipped and no scroll bar will appear.

**Read More Answers.**

# **Question # 59**

Can we modify the display buffers directly?

#### **[Answer:-](https://globalguideline.com/interview/question/How_to_create_a_scroll_bar_if_menu_is_larger_than_the_screen_size)**

No. There is no way for BREW to access these and the display data is stored as the vendor's proprietary format.

**Read More Answers** 

#### **Question # 60**

Is there any way to tell if a socket is already connected?

# **[Answer:-](https://globalguideline.com/interview/question/Can_we_modify_the_display_buffers_directly)**

There are two ways to determine if a socket is connected. The easiest is to check the return value of ISOCKET\_Connect(). When a socket is already connected, ISOCKET\_Connect() will return EISCONN.

It is also possible to monitor the state of a socket connection by registering for the socket status change events NE\_SO\_CLOSING, and NE\_SO\_CLOSED with INETMGR\_OnEvent(). Using this method, your application can avoid trying to connect an already connected socket.

For more information about network and socket events, including NE\_SO\_CLOSING and NE\_SO\_CLOSED, please refer to the following include file: AEENet.h. For Example:

// Register to receive Network and Socket events

INETMGR\_OnEvent(piNet, (PFNNETMGREVENT)CheckNetStatus,

(void\*)pMe, TRUE);

//Callback invoked when Network/Socket event is received

static void CheckNetStatus(void\* cxt, NetMgrEvent evt,

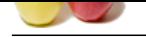

[uint32 dwDa](https://globalguideline.com/interview_questions/)ta)

 { SampleApp \*p[Me = \(SampleApp\\*\)cxt;](https://globalguideline.com/interview/questions/Brew)  $if(ev == NE_SO_CLOSING \parallel evt == NE_SO_CLOSED)$  { // flag set to false to indicate socket is disconnected pMe->m\_SocketConnected = FALSE; ReleaseNetAndSocket(pMe);

} if(evt == NE\_SO\_CONNECTED) { // flag set to true to indicate socket is connected pMe->m\_SocketConnected = TRUE; }

return; }

#### **Read More Answers.**

**Question # 61**

Explain usage or BREW?

#### **[Answer:-](https://globalguideline.com/interview/question/Is_there_any_way_to_tell_if_a_socket_is_already_connected)**

d = TRLSE:<br>
FC/TED) {<br>
FRC/TED]<br>
while phone manufacturers and mobile networks, however most often the end-user dues not know fits since mobile phones not<br>
reactive contact Windows II. S columns, Version with the consent " Brew OS is used by some mobile phone manufacturers and mobile networks, however most often the end-user does not know this since mobile phones running Brew most often lack any Brew OS branding and Brew runs in the background with the custom "skins" of the mobile phone manufacturer or operator on-top. Brew OS is used by Sprint Nextel, metroPCS, Cricket Wireless, U.S. Cellular, Verizon, Syringa Wireless, and AT&T in the US and by the 3 network in much of Europe, the UK and Australia on many mobile phones produced especially for their network.

#### **Read More Answers.**

#### **Question # 62**

What is a "Pref Abort Exception"?

#### **[Answer:-](https://globalguideline.com/interview/question/Explain_usage_or_BREW)**

A "Pref Abort Exception" usually indicates that memory important to the phone operating system has been trashed. The two most common causes of this exception are data corruption (i.e. running off the end of an array), and stack overruns.

**Read More Ans** 

# **Question # 63**

How to compile an application to run on a handset?

#### **[Answer:-](https://globalguideline.com/interview/question/What_is_a_Pref_Abort_Exception)**

To build applications for the phone requires the ARM Developer Suite of tools, which are used to compile and link a project that has been developed using the PC-based BREW SDK, and related tools. Running an application built using the ARM tools requires a BREW-enabled phone, a data cable for establishing a serial connection to the phone, and file copying software such as QUALCOMM's BREW AppLoader application. See How to Build a Downloadable BREW Application for more details.

#### **Read More Answers.**

#### **Question # 64**

What guidelines should be followed when compiling an application in Thumb mode?

#### **[Answer:-](https://globalguideline.com/interview/question/How_to_compile_an_application_to_run_on_a_handset)**

The function AEEMod\_Load() must be moved to a different source file and this file must be compiled in ARM mode. AEEMod\_Load() must always be compiled in ARM mode.

All files that are compiled in thumb mode MUST have the INTERWORK compiler option turned on. If this option is NOT turned on in the make file, the app will very likely crash.

# **Read More Answers.**

### **Question # 65**

What are the Operating System requirements of the BREW SDK?

#### **[Answer:-](https://globalguideline.com/interview/question/What_guidelines_should_be_followed_when_compiling_an_application_in_Thumb_mode)**

Due to the requirement for Unicode support, the SDK runs only on the Microsoft Windows NTâ,  $\phi$  4.0, Windows 2000â,  $\phi$  and Windows XPâ,  $\phi$  platforms. Windows 98 is not supported by the BREW SDK.

**Read More Answers.**

# **Question # 66**

On what devices is BREW supported?

#### **[Answer:-](https://globalguideline.com/interview/question/What_are_the_Operating_System_requirements_of_the_BREW_SDK)**

Currently, support for BREW is only available for devices based on the following QUALCOMM chipsets: MSM3100, MSM3300, MSM5000, MSM5100, and MSM5105. In addition, for a particular phone or other device to support BREW, it must be "BREW enabled" with a version of the BREW runtime provided by the device's manufacturer.

#### **Read More Answers.**

# **Question # 67**

How to deal with a Low Battery Warning?

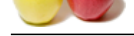

# **Answer:-**

[BREW send](https://globalguideline.com/interview_questions/)s [the running application an EVT\\_APP\\_SUSPEND event in the c](https://globalguideline.com/interview/questions/Brew)ase of a Low Battery Warning. In order to handle low battery condition, you must correctly handle EVT\_APP\_SUSPEND and EVT\_APP\_RESUME events.

# **Read More Answers.**

# **Question # 68**

Can incoming SMS messages be emulated with the SDK?

#### **[Answer:-](https://globalguideline.com/interview/question/How_to_deal_with_a_Low_Battery_Warning)**

SMS emulation will be available in version 1.1 of the BREW SDK.

# **Read More Answers.**

# **Question # 69**

When making a voice call immediately after a data call, why do we see the Privacy Alert again instead of "Return to Application"?

# **[Answer:-](https://globalguideline.com/interview/question/Can_incoming_SMS_messages_be_emulated_with_the_SDK)**

# Refer to above FAQ

In addition to the more common causes, stack overrun can also lead to SWI Exceptions. Note: It is recommended that large buffers be allocated on the heap rather than on the stack as automatic variables. **Read More** 

# **Question # 70**

With no TCP/IP Flush command available in BREW, how can I confirm that a command is sent right away?

# **[Answer:-](https://globalguideline.com/interview/question/When_making_a_voice_call_immediately_after_a_data_call_why_do_we_see_the_Privacy_Alert_again_instead)**

It is not possible to determine when a TCP/IP command is sent; BREW does not provide this capability.

# **Read More Answers.**

# **Question # 71**

What is the largest packet size supported by BREW?

# **[Answer:-](https://globalguideline.com/interview/question/With_no_TCPIP_Flush_command_available_in_BREW_how_can_I_confirm_that_a_command_is_sent_right_away)**

The maximum packet size is OEM dependant, and may vary from one manufacturer's phone to another. BREW has no control over this limitation. **Read More Answers.**

# **Question # 72**

When transmitting large files, do we have to break the file up into packets before sending, or does BREW do this for me?

# **[Answer:-](https://globalguideline.com/interview/question/What_is_the_largest_packet_size_supported_by_BREW)**

**g**ges be emulated with the SDK?<br>
introducted with the SDK?<br>
introducted in New York,<br>
introduction of Technical Guideline . Compared with the UNE of the Privacy Alert again instead of "Return to Application"?<br>
Introductio You should simply send what you can, and ISOCKET\_Write() will tell you how much data was actually sent. If there is data remaining to be sent, simply offset your data pointer by the amount indicated by your last call to ISOCKET\_Write().

```
For Example:
 void CommonWriteCB (void *pUser) {
char *psz = NULL;
    int cbWrite;
… … …
SampleApp * pMe = (SampleApp * pUse;// pszData is the data to be written
psz = pszData;
cbWrite = STRLEN (pszData);
// Loop till all the bytes are written.
while (cbWrite > 0) {
rv = ISOCKET_Write(pMe->m_pISocket, (byte *)psz,
(uint16)cbWrite);
if (rv == AEE<sub>NET</sub> WOULDBLOCK) {
// No byte were written successfully. Register
// callback to try again later.
ISOCKET_Writeable(pMe->m_pISocket,
CommonWriteCB, (void *)pMe);
return;
} else if (rv == AEE_NET_ERROR) {
// Write Error.
ReleaseNetAndSocket(pMe);
return;
}
// In case of parital write, loop and write the rest
cbWrite = rv;psz == rv;}
… … …
}
Read More Answers.
```
# **Question # 73**

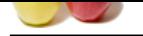

[Are network](https://globalguideline.com/interview_questions/) c[allbacks invoked in the context of the main thread, and if so how i](https://globalguideline.com/interview/questions/Brew)s the data integrity preserved in the current context?

# **Answer:-**

All network callbacks occur within the same thread context, at some point in time after the caller returns control to the AEE event loop. If your application is busy doing something, callbacks will be queued, then invoked once your application returns control to the AEE event loop, ensuring data integrity..

**Read More Answers.**

# **Question # 74**

When reading from a socket the phone reads whatever it can in one go, while the emulator reads large packets in chunks. Why?

#### **[Answer:-](https://globalguideline.com/interview/question/Are_network_callbacks_invoked_in_the_context_of_the_main_thread_and_if_so_how_is_the_data_integrity_)**

This is a limitation of the phone.

Program should call ISOCKET\_Readable() to be informed when more data can be read from the stream. The callback routine registered by ISOCKET\_Readable() will be invoked whenever data becomes available---you can usually call ISOCKET\_Read() at this point. Continue calling ISOCKET\_Readable() for as long as your program expects more data.

```
Glue Guide
r\bar{v} = ISOC\bar{K}ET\_Read(piSock, (byte * )szBuf, sizeof(szBuf));if (rv == AEE_NET_WOULDBLOCK) {
// WOULDBLOCK => no more data available at the moment
    // Register the callback to read the data later.
    ISOCKET_Readable(piSock, CommonReadCB, (void*)pMe);
return;
}
else if (rv == AEE_NET_RRROR) {
// error reading from socket
ReleaseNetAndSocket (pMe);
}
else if (rv > 0) {
// rv bytes of data has been read from the socket into
// szBuf
// Read remaining data
ISOCKET_Readable(piSock, CommonReadCB, (void*)pMe); 
}
else \frac{1}{2} // rv == 0
// There is no more data to be received.
// The peer has shut down the connection.
ReleaseNetAndSocket (pMe);
}
```
# **Read More Answers.**

#### **Question # 75**

How to draw a line in a specific color?

#### **[Answer:-](https://globalguideline.com/interview/question/When_reading_from_a_socket_the_phone_reads_whatever_it_can_in_one_go_while_the_emulator_reads_large_)**

IDISPLAY\_DrawHLine() and IDISPLAY\_DrawVLine() always draw lines in black. Therefore setting CLR\_USER\_LINE to the desired color and then invoking IDISPLAY\_DrawHLine() or IDISPLAY\_DrawVLine() will not work.

The definitions of these two IDISPLAY macros are below. To draw a line in a color other than black, use the code contained in the macro definition and change to the desired fill color.

#define IDISPLAY\_DrawHLine(p,x,y,len)

{AEERect rc;SETAEERECT(&rc,(x),(y),(len),1); IDISPLAY\_FillRect((p),&rc,

RGB\_BLACK);}

#define IDISPLAY\_DrawVLine(p,x,y,len)

{AEERect rc;SETAEERECT(&rc,(x),(y),1,(len)); IDISPLAY\_FillRect((p),&rc, RGB\_BLACK);}

#### **Read More Answers.**

#### **Question # 76**

Can we remove the multitap item from the softkey menu associated with my text control?

# **[Answer:-](https://globalguideline.com/interview/question/How_to_draw_a_line_in_a_specific_color)**

Yes, We can remove it by following the steps outlined below: Associate the soft key menu with your text control using ITEXTCTL\_SetSoftKey(). Call IMENUCTL\_DeleteAll() to delete the Multitap item. Add items using IMENUCTL\_AddItem().

# **Read More Answers.**

# **Question # 77**

How to allow the input of symbols in my text control?

# **[Answer:-](https://globalguideline.com/interview/question/Can_we_remove_the_multitap_item_from_the_softkey_menu_associated_with_my_text_control)**

Certain limited symbol entry is available by pressing a certain key (usually 1) multiple times. This set of symbols is OEM dependent. On the Kyocera 3035, the following symbols are available by pressing the '1' key multiple times: .&@,-':;?/"(). On the Sharp Z- 800, the following symbols are available by pressing the 1 key multiple times: ..@:!?/.

To allow a greater breadth of symbol entry in your text control, you must associate your text control to a soft key menu using ITEXTCTL\_SetSoftKeyMenu(). The set of symbols available using this method are:

 $-.\&C_{\perp}$  : \* #%": +  $\leftarrow$  =  $\hat{A}_{i}\hat{A}_{i}$ " "/ $\&$  , ~ { } \;

ITEXTCTL\_SetSoftKeyMenu() adds an item to the Soft Key menu that allows the user to change the text entry mode (the text string for this item is the currently selected mode - for example, MultiTap). When it receives this command, the text control displays a menu allowing the user to select the new text entry mode. After

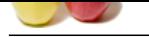

[the user sele](https://globalguideline.com/interview_questions/)cts the new mode, the text control is reactivated and the user may continue to enter text. When entering text, the user may press the Select Key to leave text-edit mode [and activate the SoftKey Menu. While the Soft Key menu is a](https://globalguideline.com/interview/questions/Brew)ctive, the user may press the UP key to return to edit mode without making a menu selection.

et**(Me-2a.m.** pIShell, AEECLISID. TEXTCTL,<br>
Text)<br>
For (Me-2a.m. pIShell, AEECLISID: SOFTKEYCTL,<br>
Me-2a.m. pIShell<br>
Me-2a.m. pIShell<br>
Computers, example .<br>
Computers, example .<br>
Computers, example .<br>
Computers, example .<br> The following is an example of how to allow multiple input modes in your text control: // Create text control ISHELL\_CreateInstance(pMe->a.m\_pIShell, AEECLSID\_TEXTCTL, (void \*\*)&pMe->m\_pIText); if (pMe->m\_pIText) { // Create soft key menu ISHELL\_CreateInstance(pMe->a.m\_pIShell, AEECLSID\_SOFTKEYCTL, (void \*\*)&pMe->m\_pISoftKey); if (!pMe->m\_pISoftKey) { ITEXTCTL\_Release (pMe->m\_pIText);  $pMe$ ->m\_pIText = NULL; return FALSE; } } else { return FALSE; } // Set the soft key menu rectangle IMENUCTL\_SetRect(pMe->m\_pISoftKey, &softKeyRect); // Set text control title, size, properties, rectangle ITEXTCTL\_SetTitle(pMe->m\_pIText, NULL, NULL, titleString); ITEXTCTL\_SetMaxSize(pMe->m\_pIText, 100); ITEXTCTL\_SetProperties(pMe->m\_pIText, TP\_FRAME | TP\_MULTILINE ); ITEXTCTL\_SetRect(pMe->m\_pIText, &rect); // Initialize the softkey menu of the text control. ITEXTCTL\_SetSoftKeyMenu (pMe->m\_pIText, pMe->m\_pISoftKey); // Set both the soft key and text control active. IMENUCTL\_SetActive(pMe->m\_pISoftKey,TRUE); ITEXTCTL\_SetActive (pMe->m\_pIText, TRUE); In the app's HandleEvent function, you must handle the EVT\_KEY and EVT\_COMMAND events as follows: case EVT\_COMMAND: // Process EVT\_COMMAND event - change of input mode if((pMe->m\_pIText != NULL) && ITEXTCTL\_HandleEvent(pMe->m\_pIText, eCode, wParam, dwParam)) { return TRUE; } return FALSE; case EVT\_KEY: if ((pMe->m\_pIText != NULL) && ITEXTCTL\_HandleEvent(pMe->m\_pIText, EVT\_KEY, wParam, dwParam)) { //Event handled by text control return TRUE; } if(pMe->m\_pISoftKey != NULL && IMENUCTL\_HandleEvent( pMe->m\_pISoftKey, EVT\_KEY, wParam, dwParam)) { //Event handled by menu control return TRUE; } return FALSE; **Read More Answers.**

# **Question # 78**

Why does ISOCKET\_Release() return one when we are expecting a return value of zero?

#### **[Answer:-](https://globalguideline.com/interview/question/How_to_allow_the_input_of_symbols_in_my_text_control)**

When an application calls ISOCKET\_Release(), the internal state of the ISocket object changes to "closing," and BREW begins waiting for the asynchronous "closed" event. Since the closed event is received in a callback, the reference count of the ISocket object is incremented to prevent it from being released before its internal state changes to closed.

# **Read More Answers.**

# **Smartphone OS Most Popular Interview Topics.**

- 1 : Windows Phone Frequently Asked Interview Questions and Answers Guide.
- 2 : iOS Frequently Asked Interview Questions and Answers Guide.
- 3 : [Blackberry OS Frequently Asked Interview Questions and Answers Guide.](https://globalguideline.com/interview/questions/Windows_Phone)
- 4 : [Bada Frequently Asked Interview Questions and Answers Guide](https://globalguideline.com/interview/questions/iOS).
- 5 : [Nokia Asha Frequently Asked Interview Questions and Answers Guide.](https://globalguideline.com/interview/questions/Blackberry_OS)
- 6 : [Windows RT Frequently Asked Interview Questions and Answers](https://globalguideline.com/interview/questions/Bada) Guide.
- 7 : [Sailfish OS Frequently Asked Interview Questions and Answers Guide.](https://globalguideline.com/interview/questions/Nokia_Asha_OS)
- 8 : [WebOS Frequently Asked Interview Questions and Answers Guide.](https://globalguideline.com/interview/questions/Windows_RT)
- 9 : [MeeGo Frequently Asked Interview Questions and Answers Guide.](https://globalguideline.com/interview/questions/Sailfish_OS)
- 10 [: BlackBerry Tablet OS Frequently Asked Interview Questions and A](https://globalguideline.com/interview/questions/WebOS)nswers Guide.

# **About Global Guideline.**

**Global Guideline** is a platform to develop your own skills with thousands of job interview questions and web tutorials for fresher's and experienced candidates. These interview questions and web tutorials will help you strengthen your technical skills, prepare for the interviews and quickly revise the concepts. Global Guideline invite you to unlock your potentials with thousands of **Interview Questions with Answers** and much more. Learn the most common technologies at Global Guideline. We will help you to explore the resources of the World Wide Web and develop your own skills from the basics to the advanced. Here you will learn anything quite easily and you will really enjoy while [learning. Global Guideline](https://globalguideline.com/interviews) will help you to become a professional and Expert, well pr[epared for](https://globalguideline.com/interviews) the future.

\* This PDF was generated from https://GlobalGuideline.com at **November 29th, 2023**

\* If any answer or question is incorrect or inappropriate or you have correct answer or you found any problem in this document then d[on](https://globalguideline.com/interviews)'[t hesitate feel free and e-m](https://globalguideline.com/interviews)ail us we will fix it.

You can follow us on FaceBook for latest Jobs, Updates and other interviews material. www.facebook.com/InterviewQuestionsAnswers

Follow us on Twitter for latest Jobs and interview preparation guides [https://twitter.com/InterviewGuide](https://www.facebook.com/InterviewQuestionsAnswers)

[Best Of Luck.](https://twitter.com/GlobalGuideLine)

Global Guideline Team https://GlobalGuideline.com Info@globalguideline.com